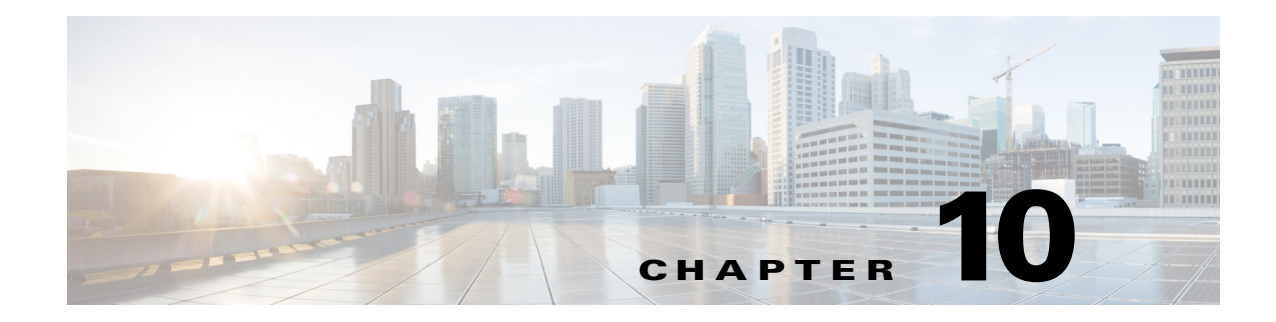

# **M Commands**

This chapter describes the Cisco Nexus 1000V commands that begin with the letter M.

### **mac access-list**

To create a MAC ACL, use the **mac access-list** command. To remove the MAC ACL, use the **no** form of this command.

**mac access-list** *name*

**no mac access-list** *name*

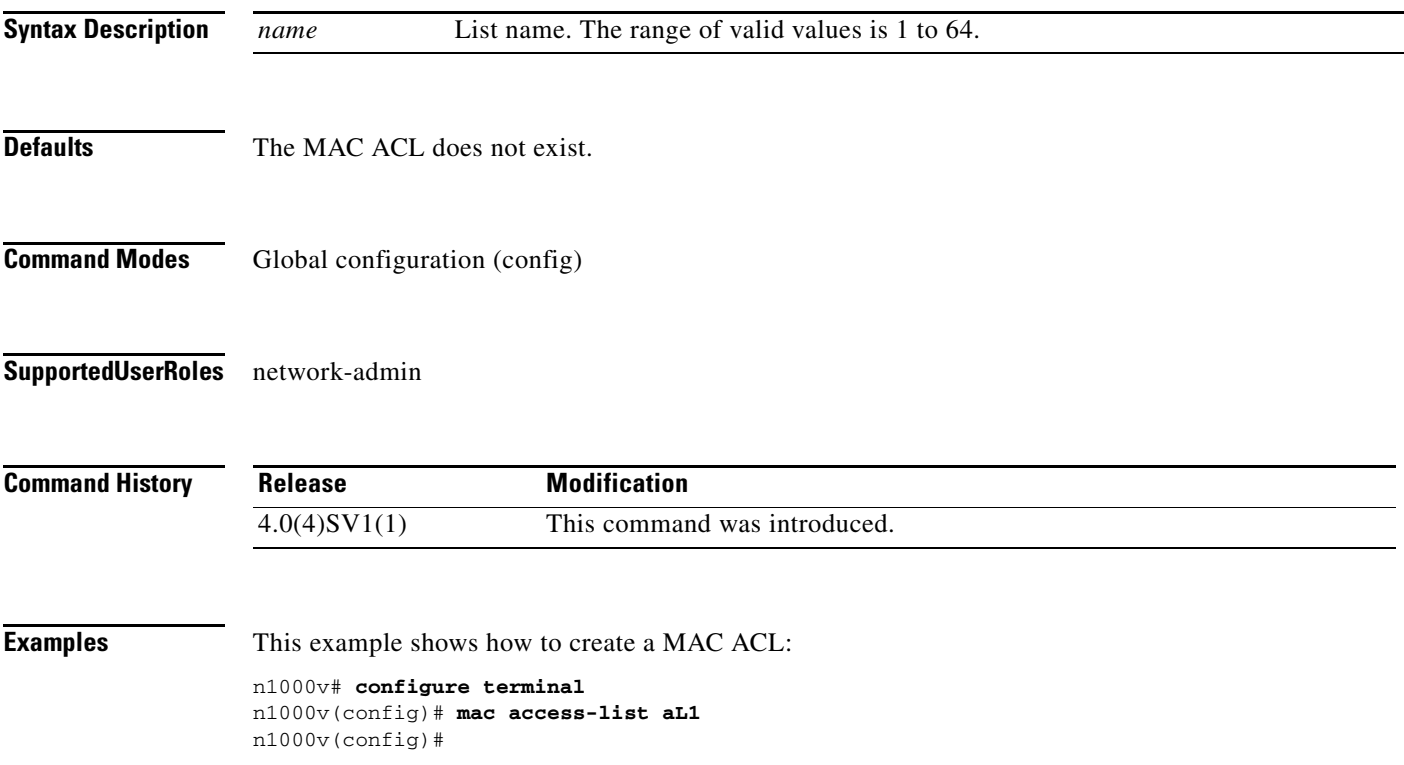

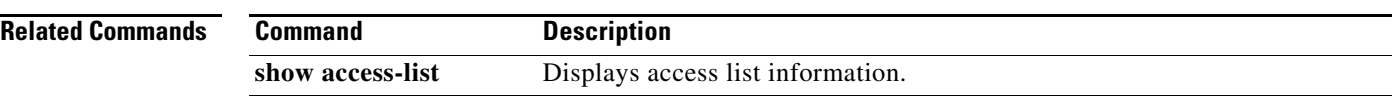

# **mac address-table aging-time**

To configure the aging time for entries in the Layer 2 table, use the **mac address-table aging-time** command. To return to the default settings, use the **no** form of this command.

**mac address-table aging-time** *seconds* [**vlan** *vlan-id*]

**no mac address-table aging-time** [**vlan** *vlan-id*]

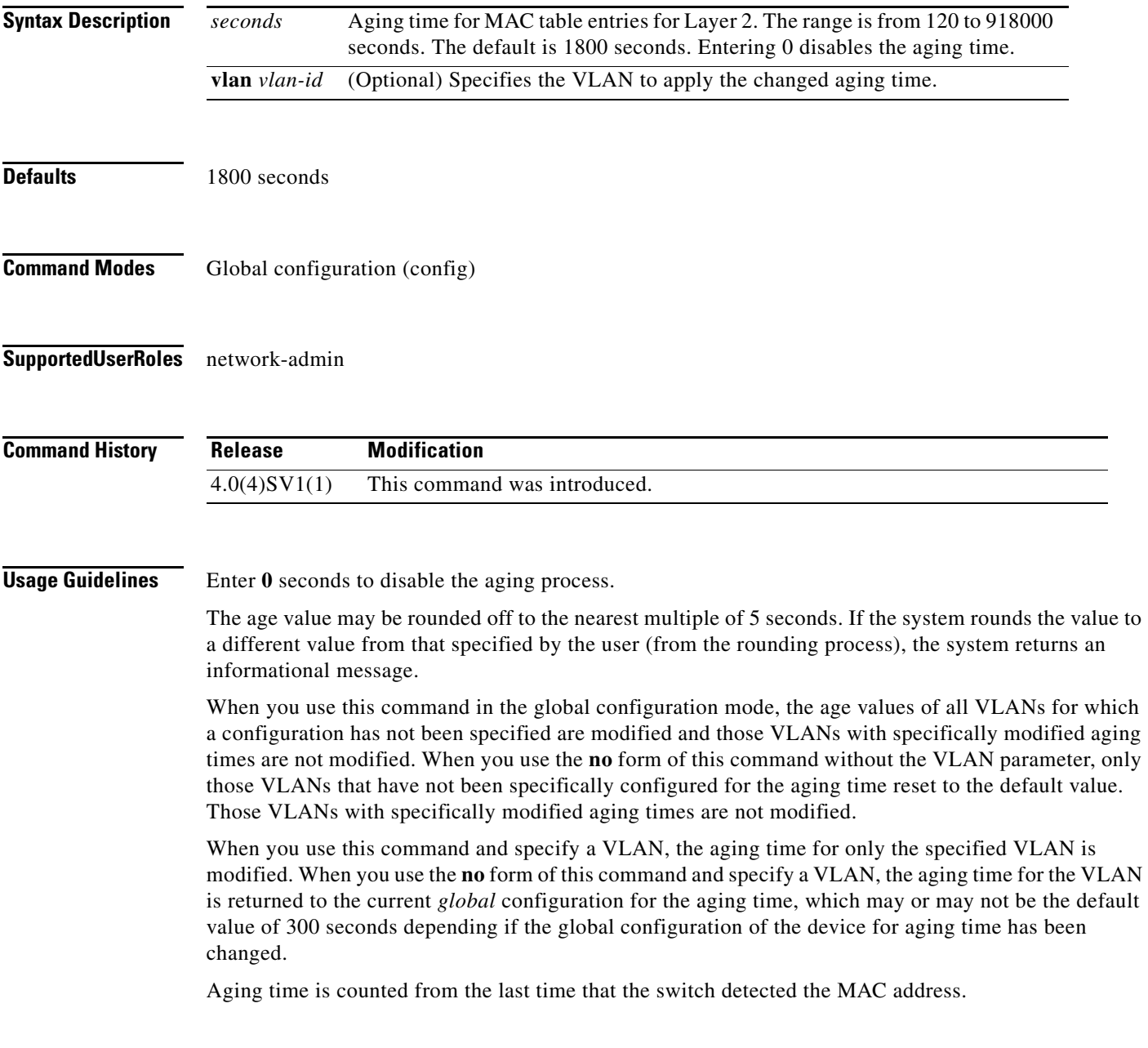

**The Co** 

**Examples** This example shows how to change the length of time an entry remains in the MAC address table to 500 seconds for the entire device:

> n1000v(config)# **mac address-table aging-time 500** n1000v(config)#

### **Related Commands**

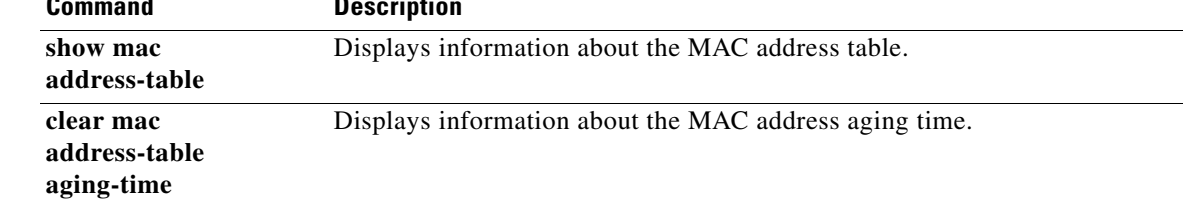

# **mac address-table static**

To add a static entry to the Layer 2 MAC address table, use the **mac address-table static** command. To delete the static entry, use the **no** form of this command.

**mac address-table static** *mac-address* **vlan** *vlan-id* {**interface** {*interface-name*}**+** | **drop**} [**auto-learn**]

**no mac address-table static** *mac-address* **vlan** *vlan-id*

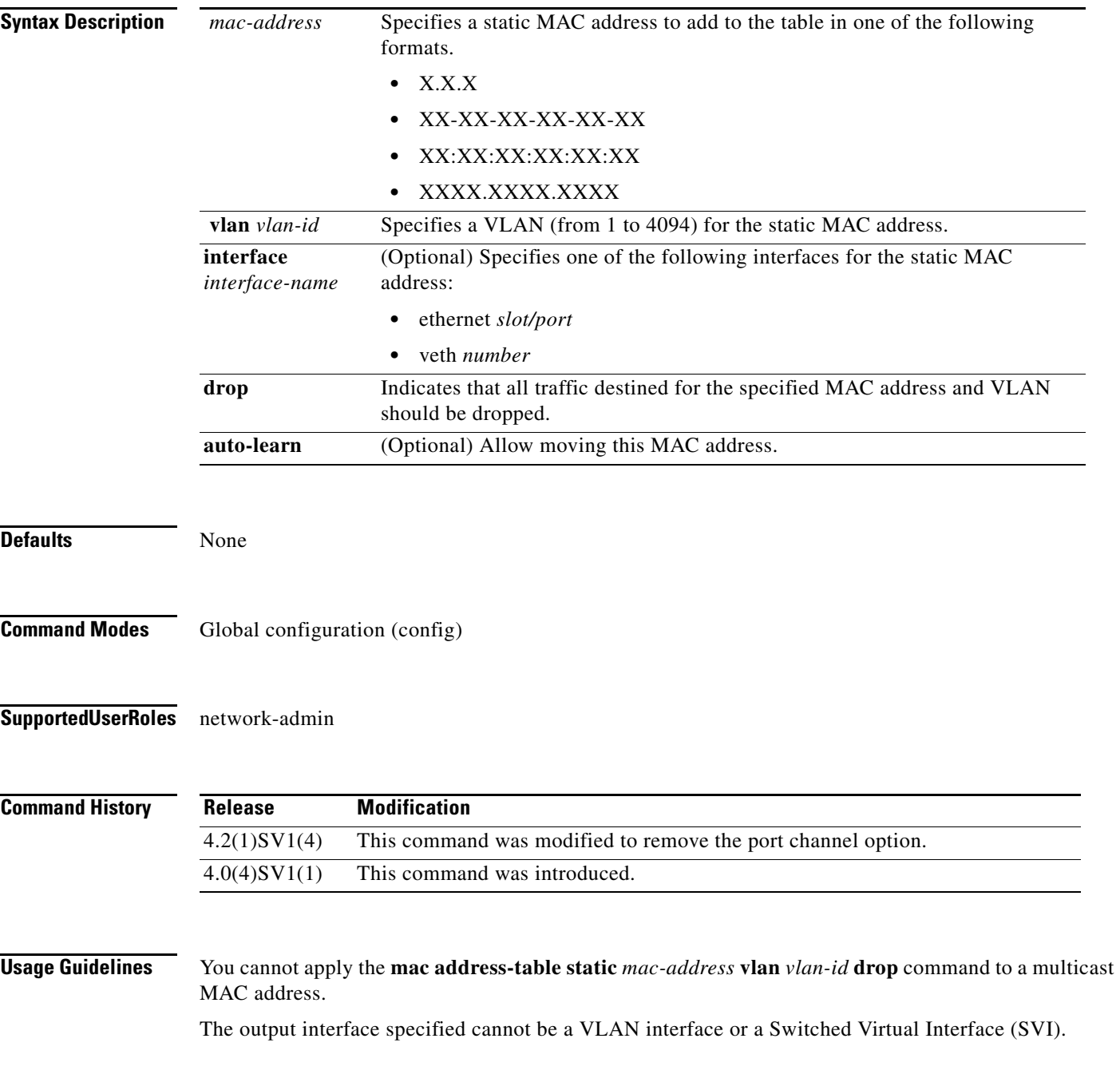

Use the **no** form to remove entries that are profiled by the combination of specified entry information.

**Examples** This example shows how to add a static entry to the MAC address table: n1000v# **confi t** n1000v(config)# **mac address-table static 0050.3e8d.6400 vlan 3 interface ethernet 2/1** n1000v(config)#

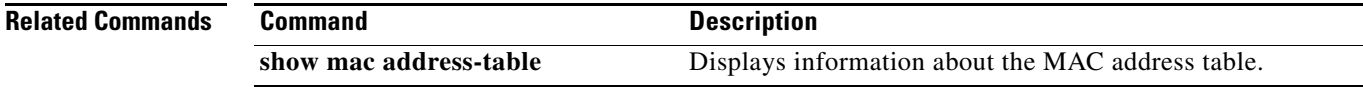

**The College** 

# **mac auto-static-learn**

To toggle the auto-mac-learning state on vEthernet interface, use the **mac auto-static-learn** command. To disable the auto-mac-learning state, use the **no** form of this command.

**mac auto-static-learn**

**[no] mac auto-static-learn**

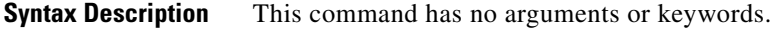

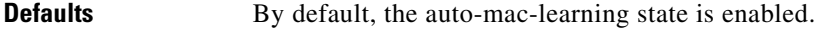

**Command Modes** Interface configuration (config-if) Port profile configuration (config-port-profile)

### **Supported User Roles** network-admin

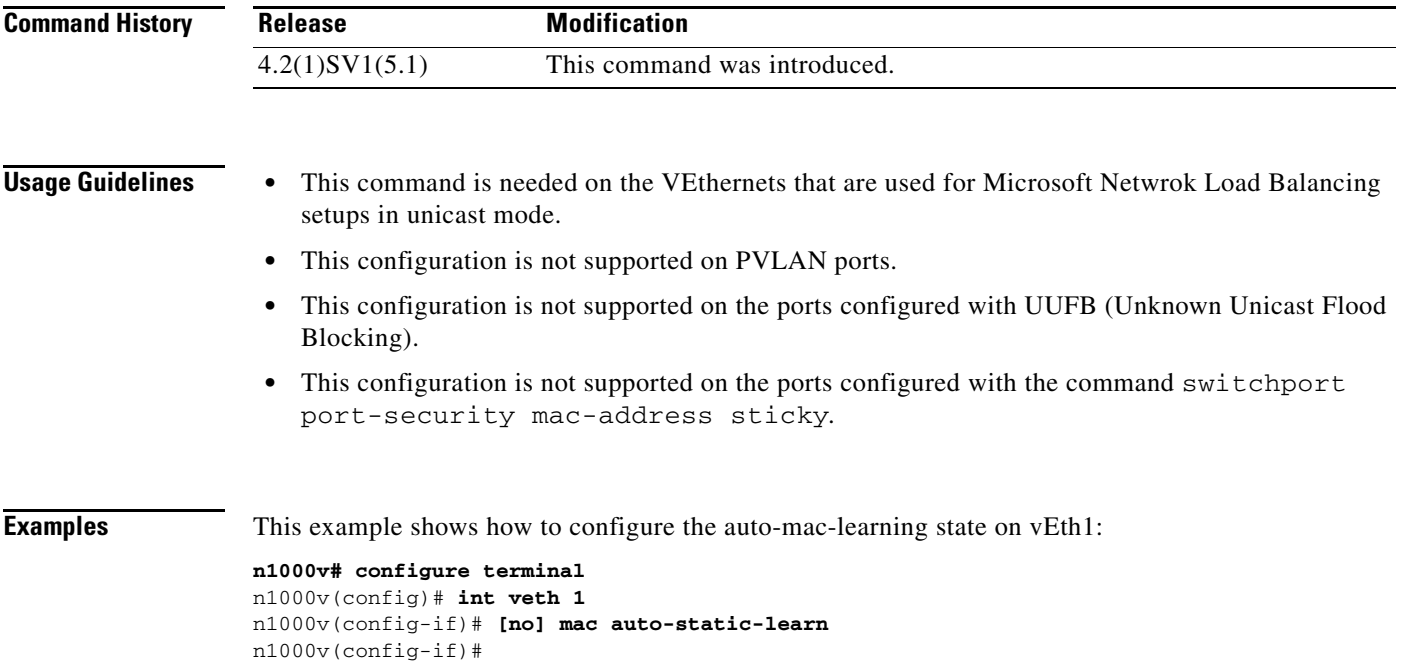

H

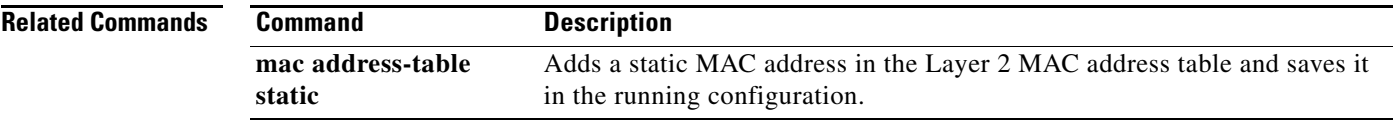

## **mac port access-group**

To enable access control for port groups, use the **mac port access-group** command. To disable access control for port groups, use the **no** form of this command.

**mac port access-group** *name* {**in** | **out**}

**no mac port access-group** *name* {**in** | **out**}

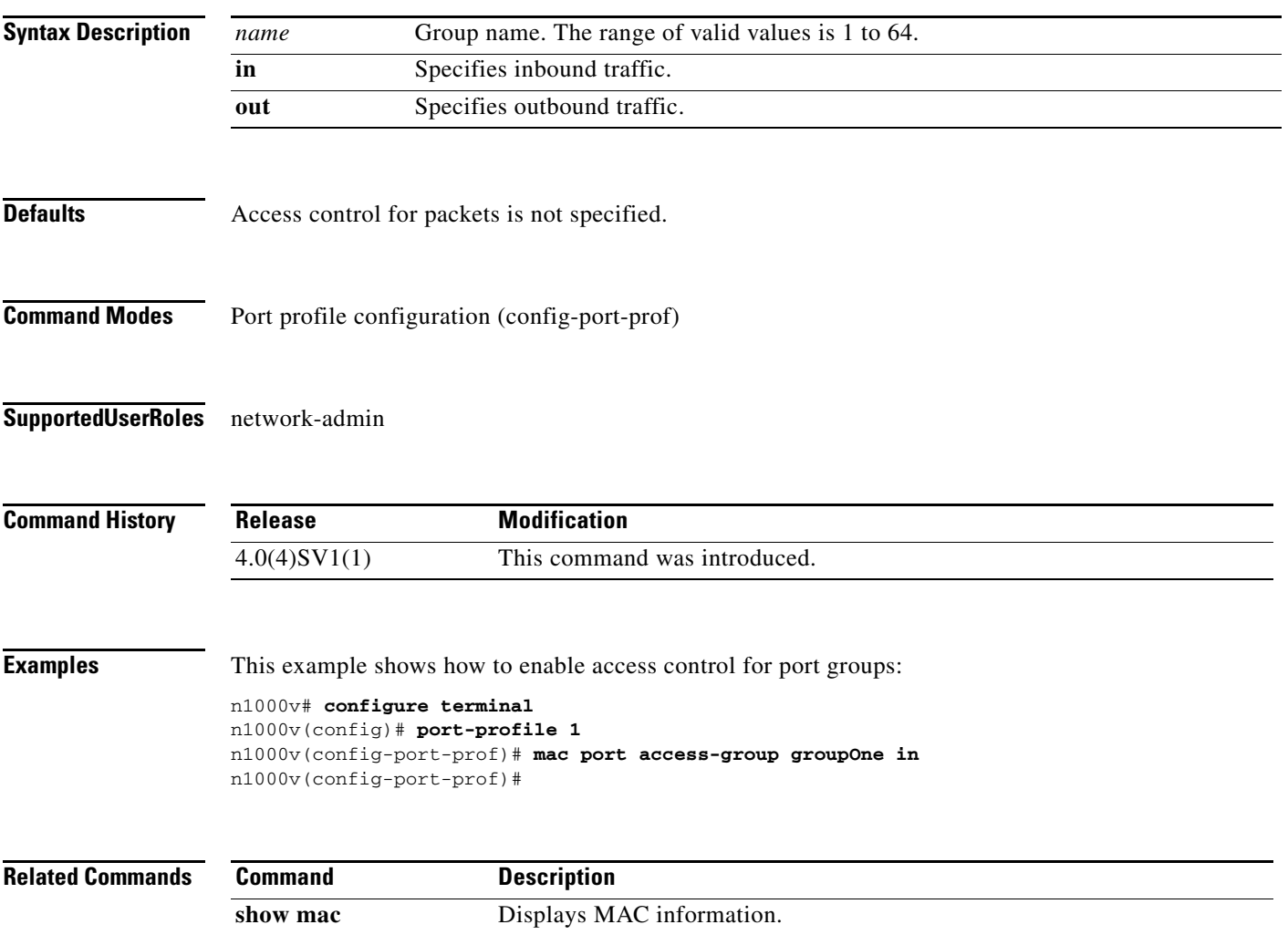

# **match (ACL)**

To define ACL matching criteria, use the **match** command. To remove matching criteria, use the **no** form of this command.

- **match** {{**access-group name** *name*} | {[**not**] **cos** *cos-list*} | {[**not**] **dscp** {*dscp-list* | *dscp-enum*}**+**} | {[**not**] **precedence** {*precedence-list* | *prec-enum*}**+**} | {[**not**] **discard-class** *discard-class-list*} | {[**not**] **qos-group** *qos-group-list*} | {[**not**] **class-map** *cmap-name*} | {[**not**] **packet length** *len-list*} | {[**not**] **ip rtp** *port-list*}}
- **no match** {{**access-group name** *acl-name*} | {[**not**] **cos** *cos-list*} | {[**not**] **dscp** {*dscp-list* | *dscp-enum*}**+**} | {[**not**] **precedence** {*precedence-list* | *prec-enum*}**+**} | {[**not**] **discard-class** *discard-class-list*} | {[**not**] **qos-group** *qos-group-list*} | {[**not**] **class-map** *cmap-name*} | {[**not**] **packet length** *len-list*} | {[**not**] **ip rtp** *port-list*}}

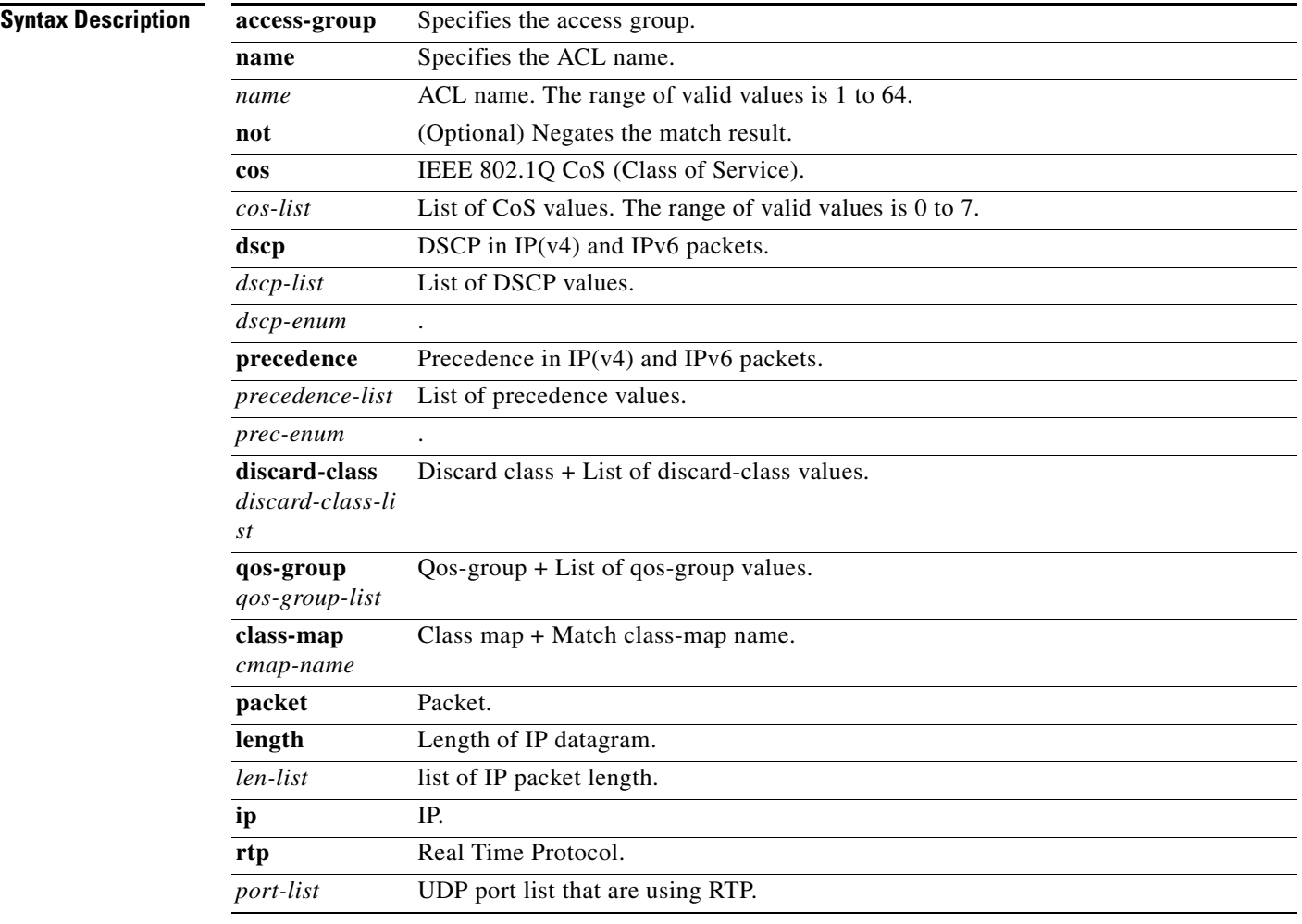

**Defaults** None

**Command Modes** Class map configuration (config-cmap-qos

**Supported User Roles** network-admin

**Command History Examples** This example shows how to configure a class-map match criteria: n1000v(config)# **class-map cl\_map1** n1000v(config-cmap-qos)# **match access-group name ac\_gr1** n1000v(config-cmap-qos)# This example shows how to remove the class-map match criteria: n1000v(config)# **class-map cl\_map1** n1000v(config-cmap-qos)# **no match access-group name ac\_gr1** n1000v(config-cmap-qos)# **Release Modification** 4.0(4)SV1(1) This command was introduced.

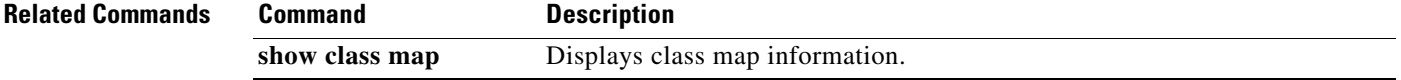

# **match ip (NetFlow)**

To define IP matching criteria for a NetFlow flow record, use the **match ip** command. To remove the matching criteria, use the **no** form of this command.

**match ip** {**protocol** | **tos**}

**no match ip** {**protocol** | **tos**}

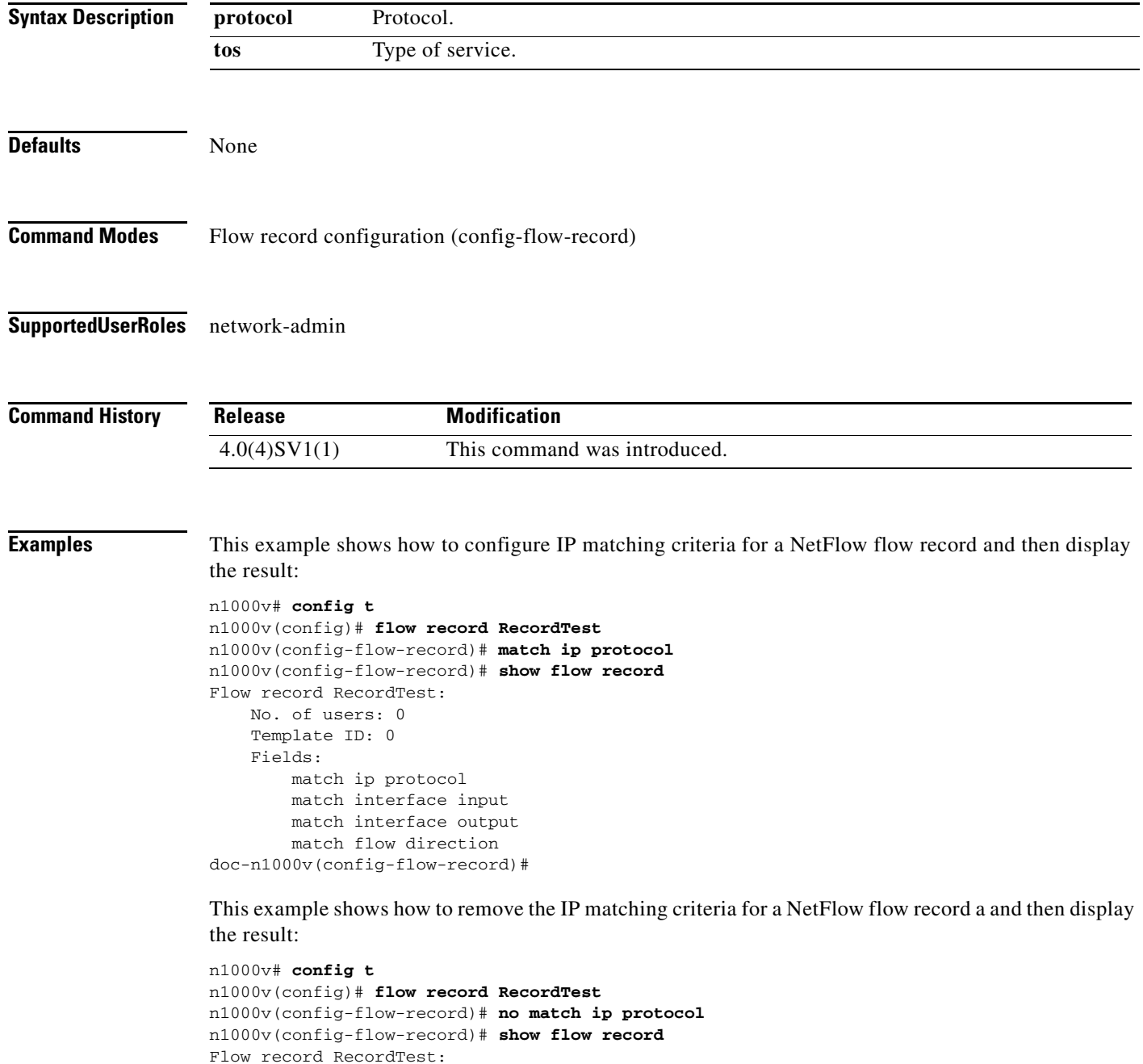

No. of users: 0

 Template ID: 0 Fields: match interface input match interface output match flow direction doc-n1000v(config-flow-record)#

#### **Related Commands**

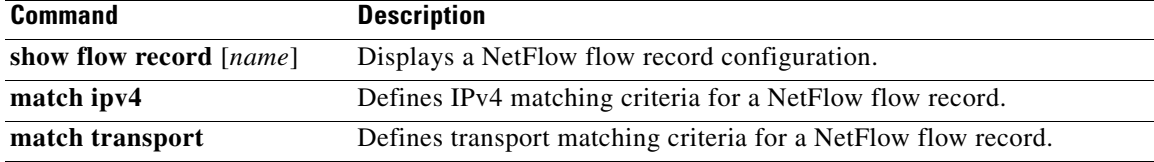

# **match ipv4 (NetFlow)**

To define IPv4 matching criteria for a NetFlow flow record, use the **match ipv4** command. To remove the matching criteria, use the **no** form of this command.

**match ipv4** {**source** | **destination**} **address**

**no match ipv4** {**source** | **destination**} **address**

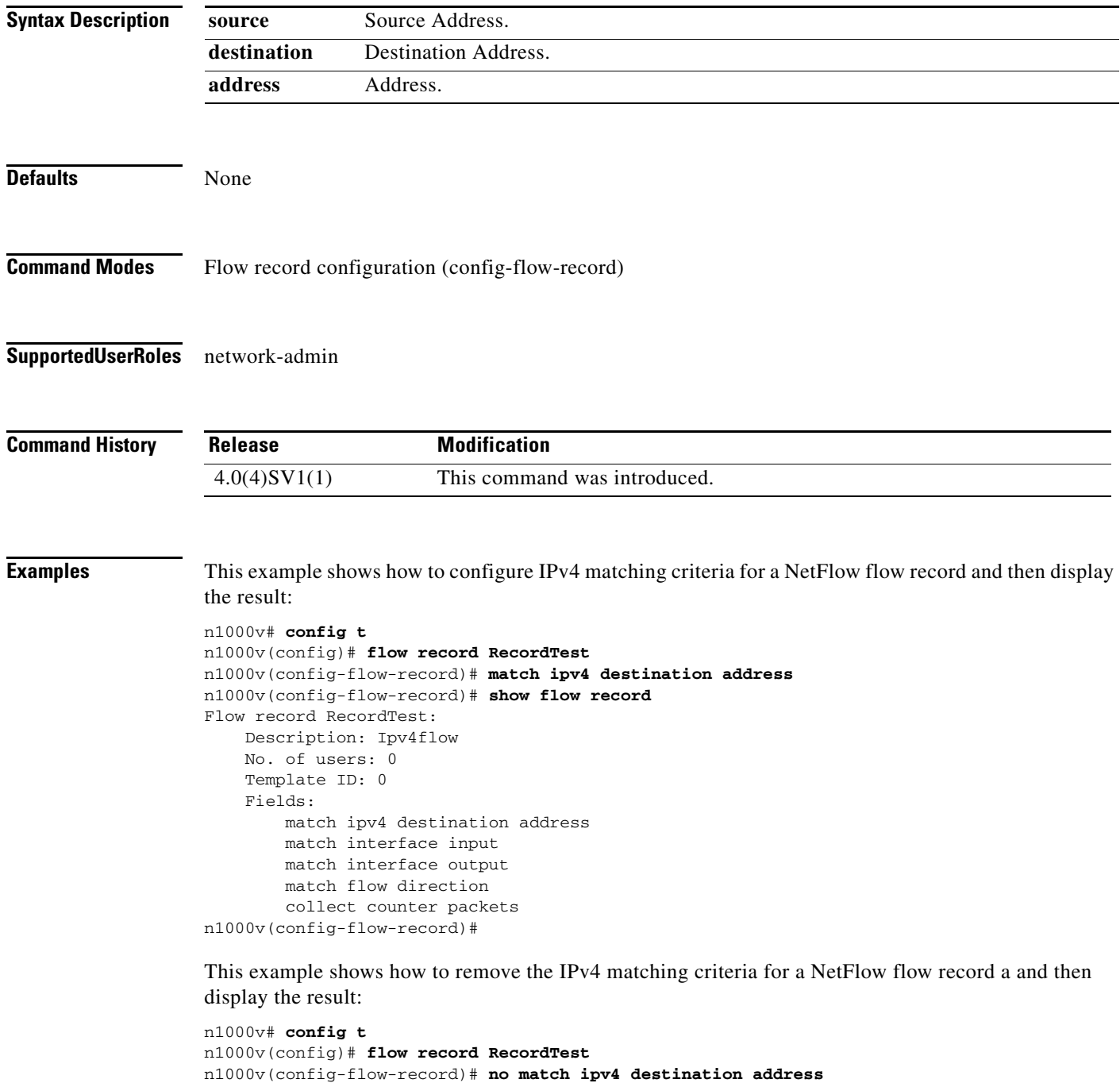

n1000v(config-flow-record)# **show flow record** Flow record RecordTest: No. of users: 0 Template ID: 0 Fields: match interface input match interface output match flow direction doc-n1000v(config-flow-record)#

### **Related Commands**

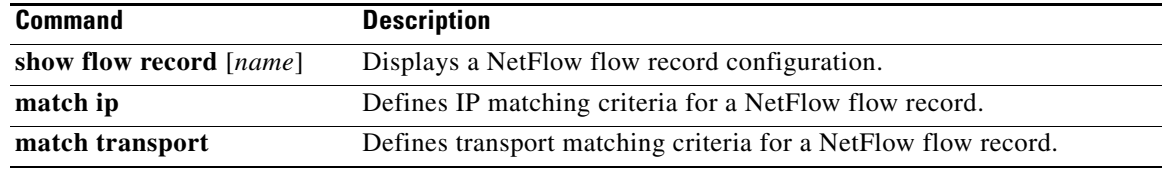

### **match protocol**

To configure match criteria based on protocol, use the **match protocol** command.

**match protocol** *proto*

**no match protocol** *proto*

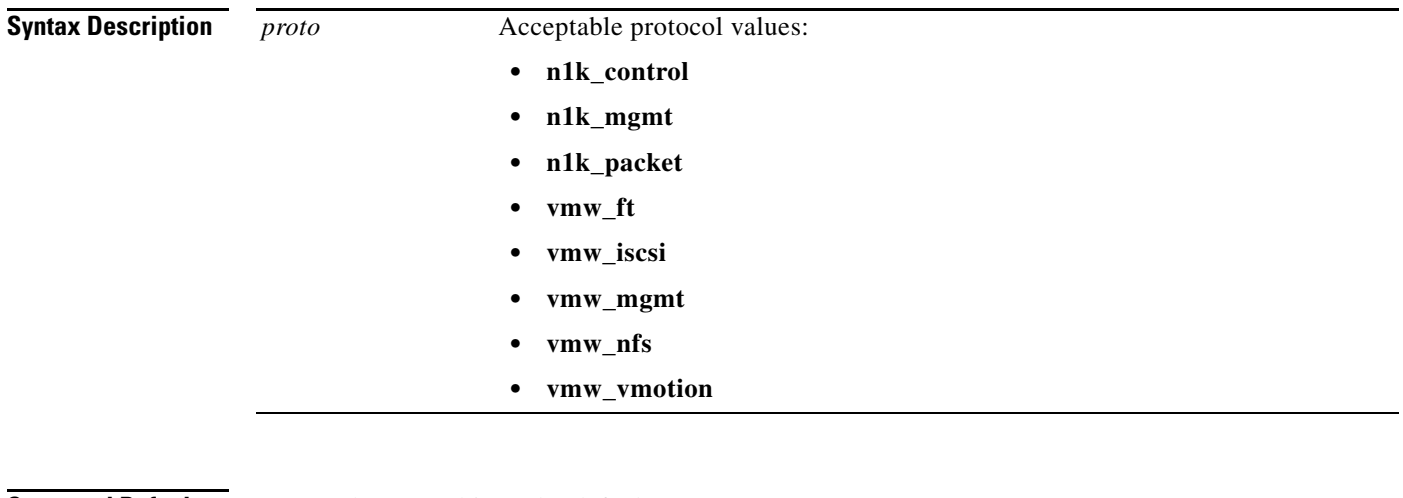

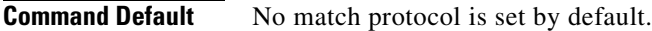

- **Command Modes** Class map configuration (config-cmap-que)
- **Supported User Roles** network admin

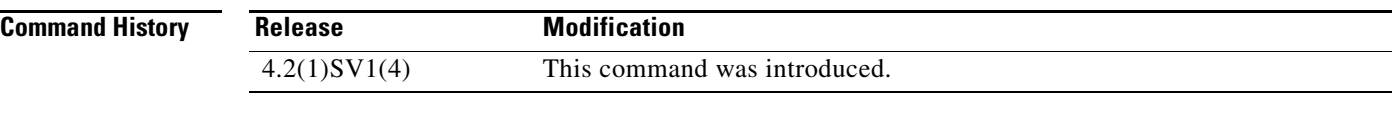

**Usage Guidelines** The match protocol command configures a match criteria based on the specified protocol.

**Examples** This example show how to set the protocol to a value of vmw\_motion.

n1000v(config-cmap-que)# **match protocol vmw\_motion**

#### **Related Commands** None

# **match transport (NetFlow)**

To define transport matching criteria for a NetFlow flow record, use the **match transport** command. To remove the matching criteria, use the **no** form of this command.

**match transport** {**destination-port** | **source-port**}

**no match transport** {**destination-port** | **source-port**}

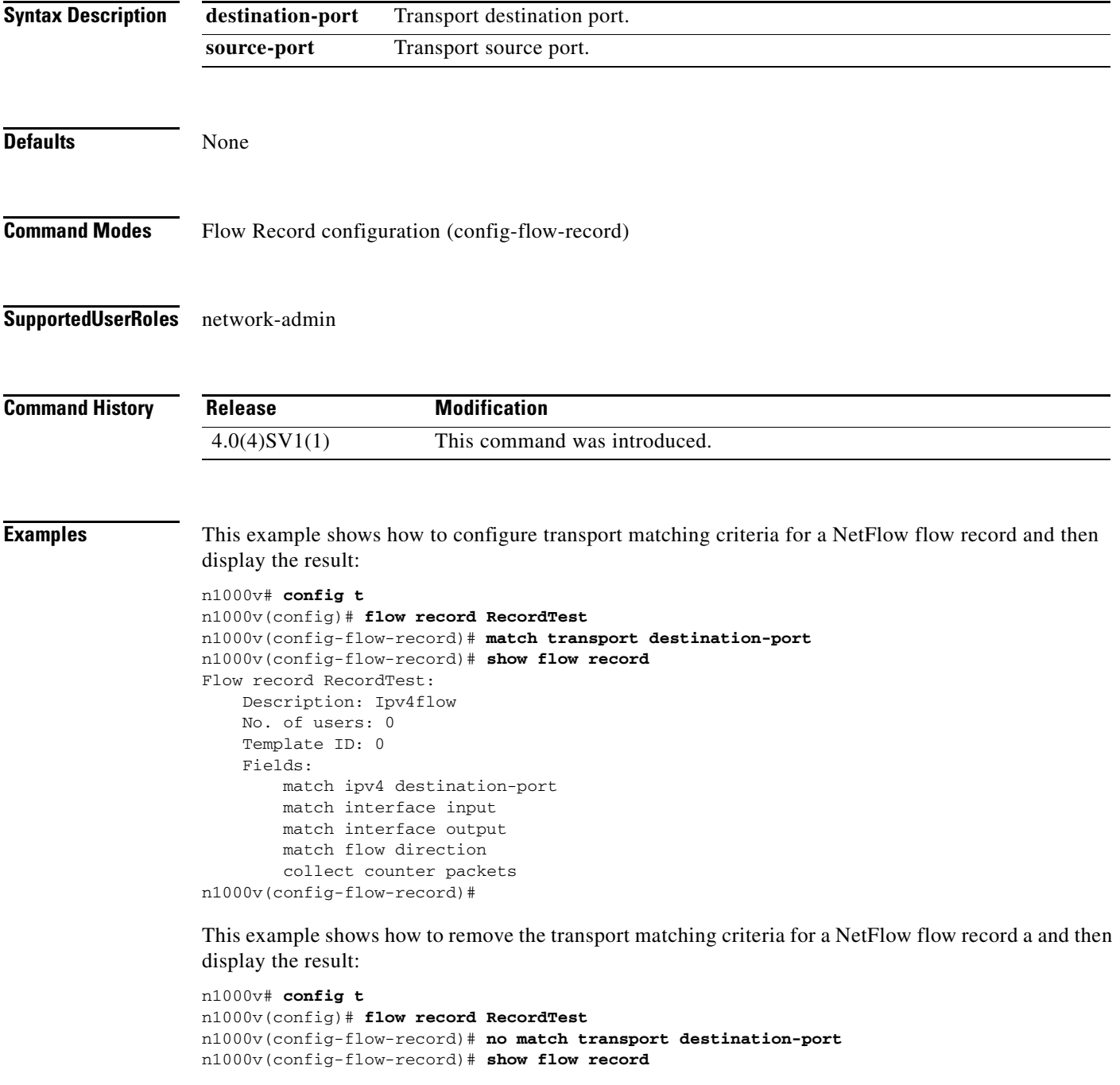

**The Contract of the Contract of the Contract of the Contract of the Contract of the Contract of the Contract o** 

Flow record RecordTest: No. of users: 0 Template ID: 0 Fields: match interface input match interface output match flow direction doc-n1000v(config-flow-record)#

### **Related Commands**

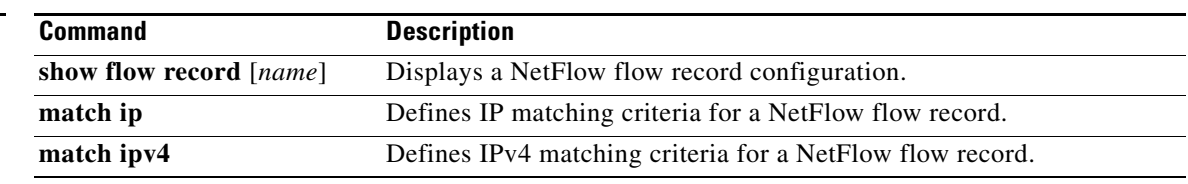

### **max-ports**

To specify the maximum number of ports for a port profile, use the **max-ports** command. To remove the maximum ports configuration, use the **no** form of this command.

**max-ports** *number*

**no max-ports** *number*

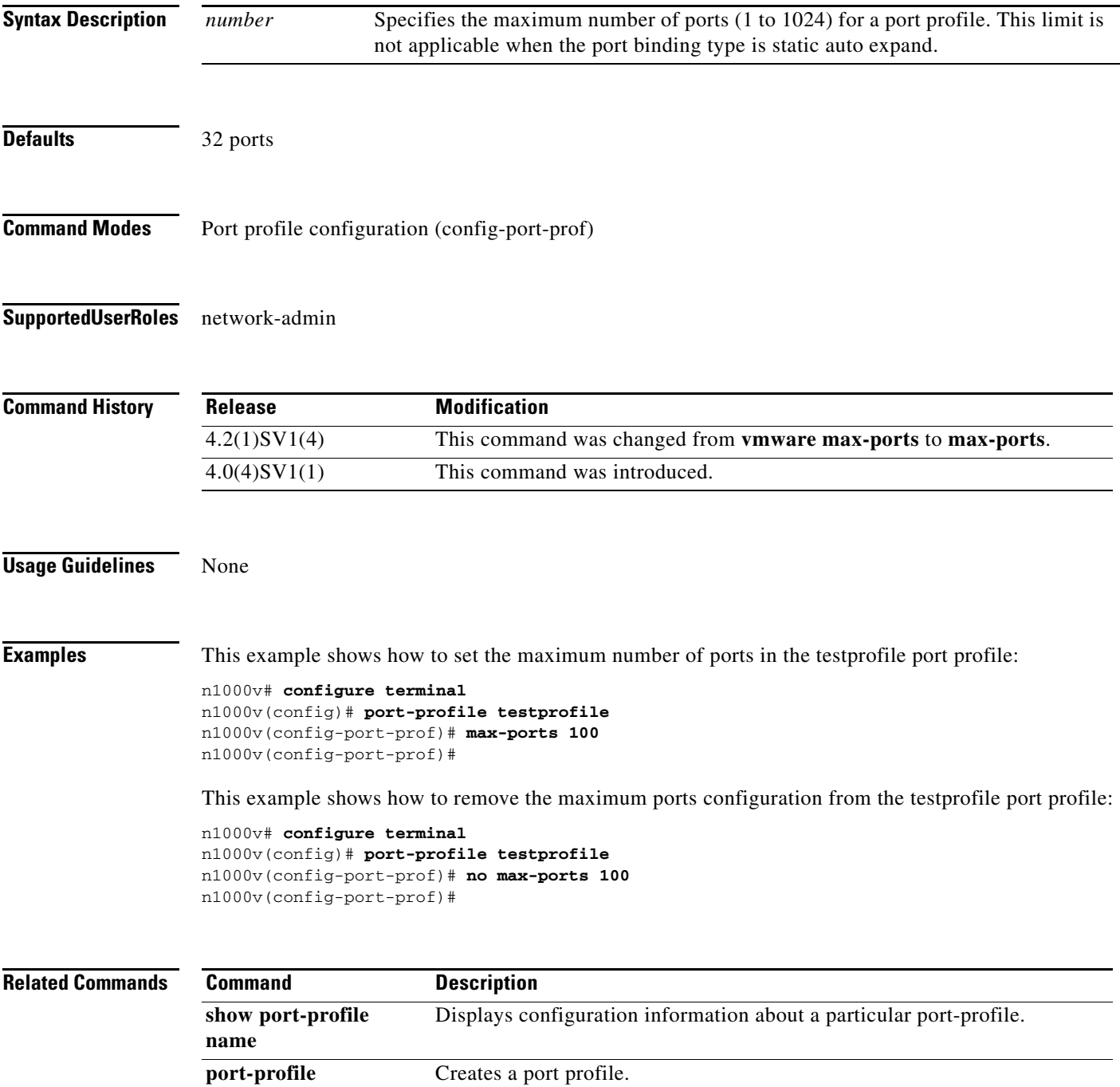

# **media**

To specify the media type of a VLAN as Ethernet, use the **media** command. To remove the type, use the **no** form of this command.

**media ethernet**

**no media**

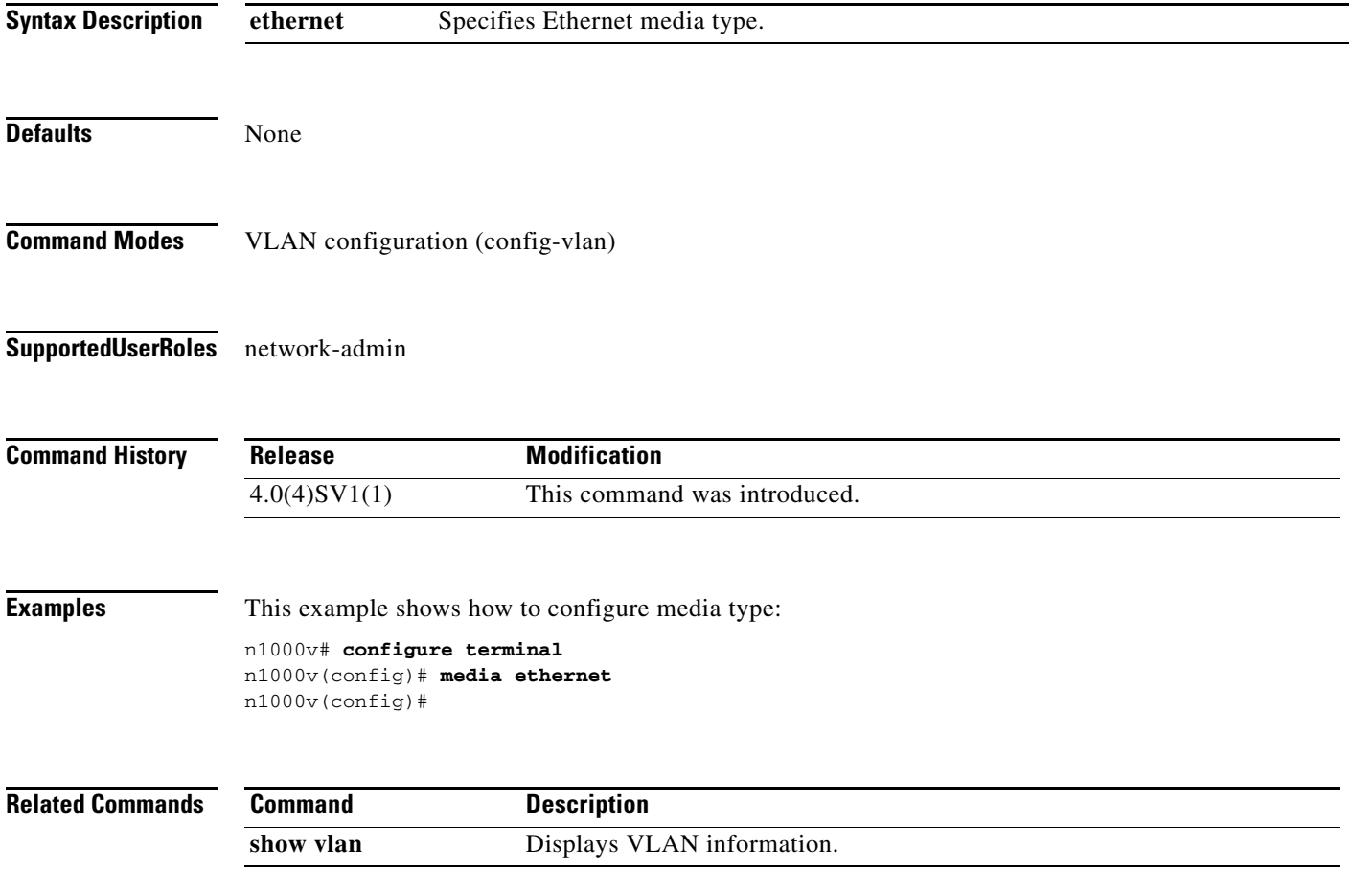

# **mkdir**

To create a new directory, use the **mkdir** command.

**mkdir {bootflash: | debug: | volatile:}**

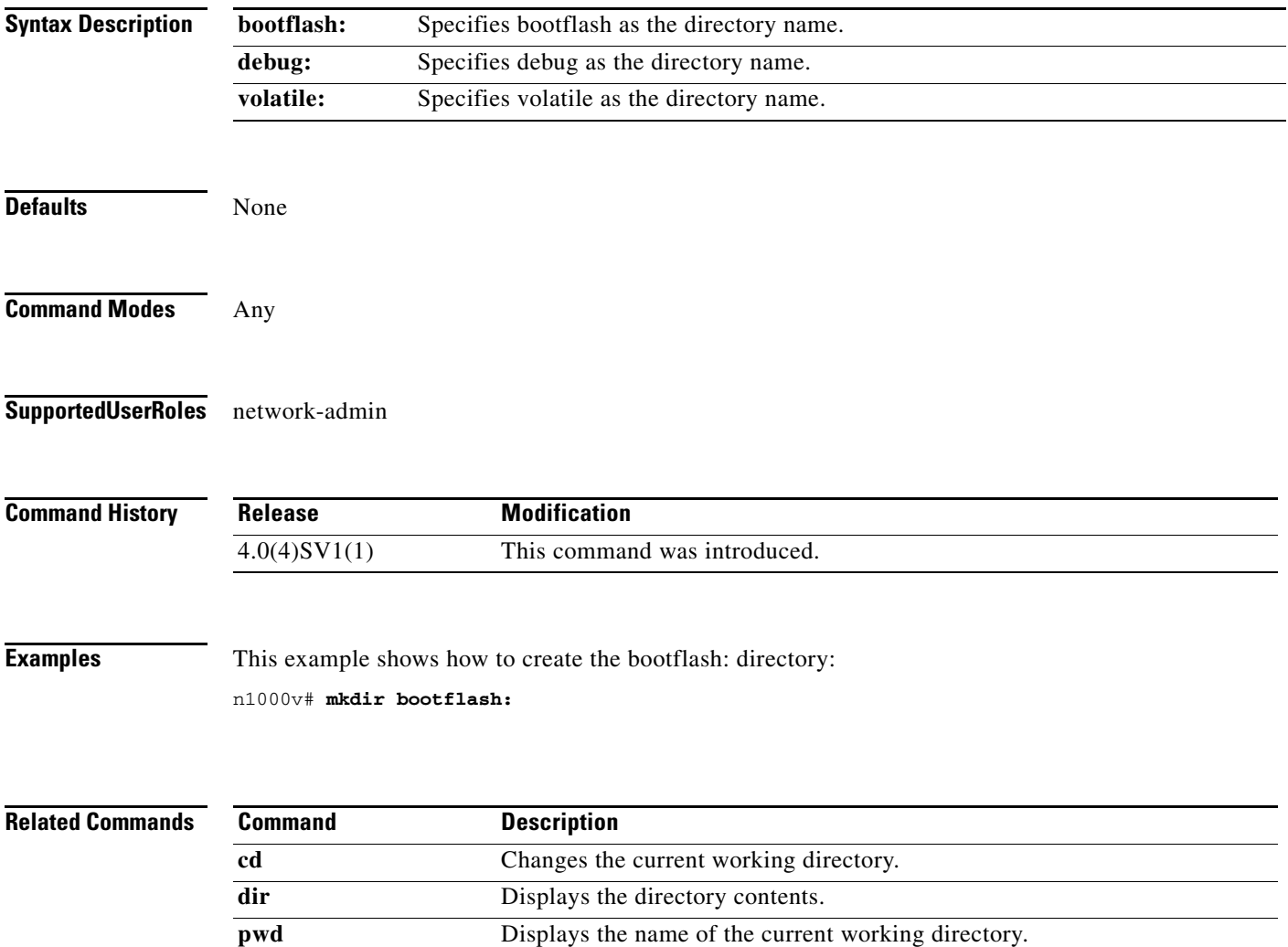

# **module vem**

To enter commands on the VEM remotely from the Cisco Nexus 1000V, use the **module vem** command.

**module vem** *module-number* **execute** *line* [*line*]

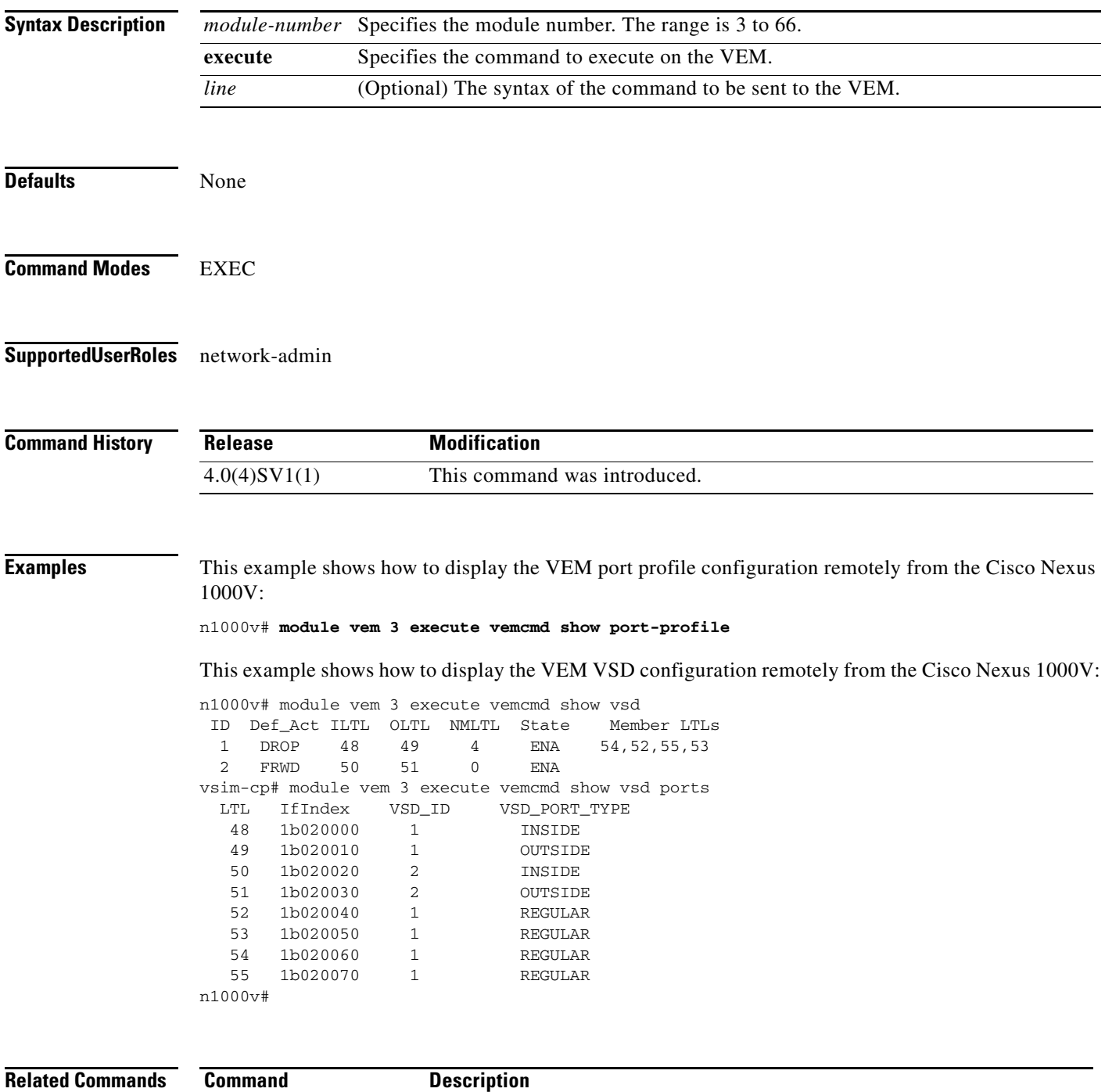

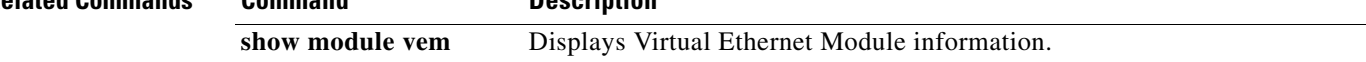

# **monitor session**

To enter the monitor configuration mode for configuring an Ethernet switch port analyzer (SPAN) session for analyzing traffic between ports, use the monitor session command.

To disable monitoring a SPAN session(s), use the no form of this command.

**monitor session {***session-number* [**shut** | **type erspan-source**] *|* **all shut**}

**no monitor session {***session-number* [**shut** | **type erspan-source**] *|* **all shut**}

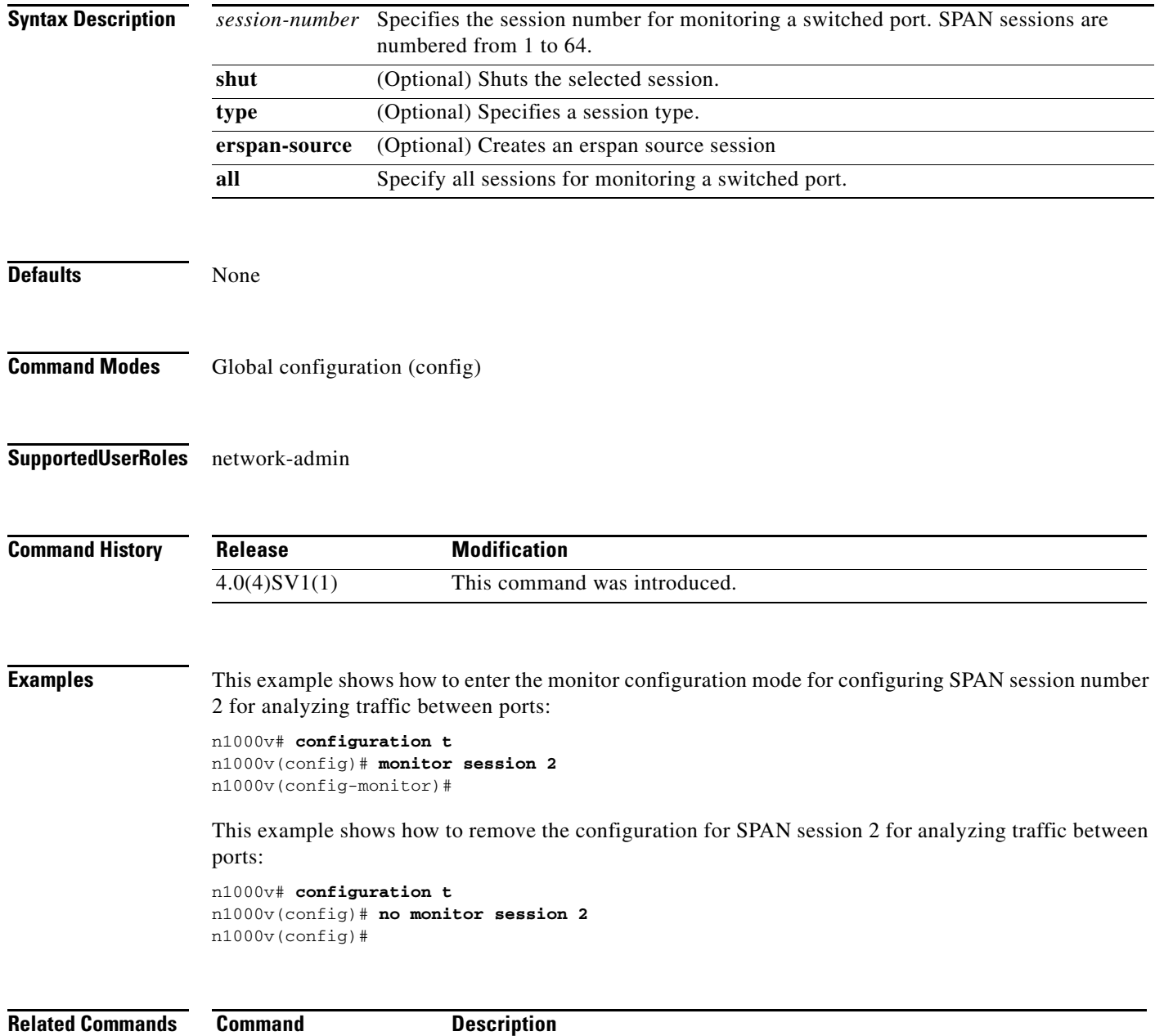

show monitor **Displays Ethernet SPAN** information.

M

### **move**

To move a file from one directory to another, use the **move** command.

**move** [*filesystem***:**[**//***module***/**][*directory*/] | *directory***/**]*source-filename*  {{*filesystem***:**[**//***module***/**][*directory***/**] | *directory***/**}[*destination-filename*] | *target-filename*}

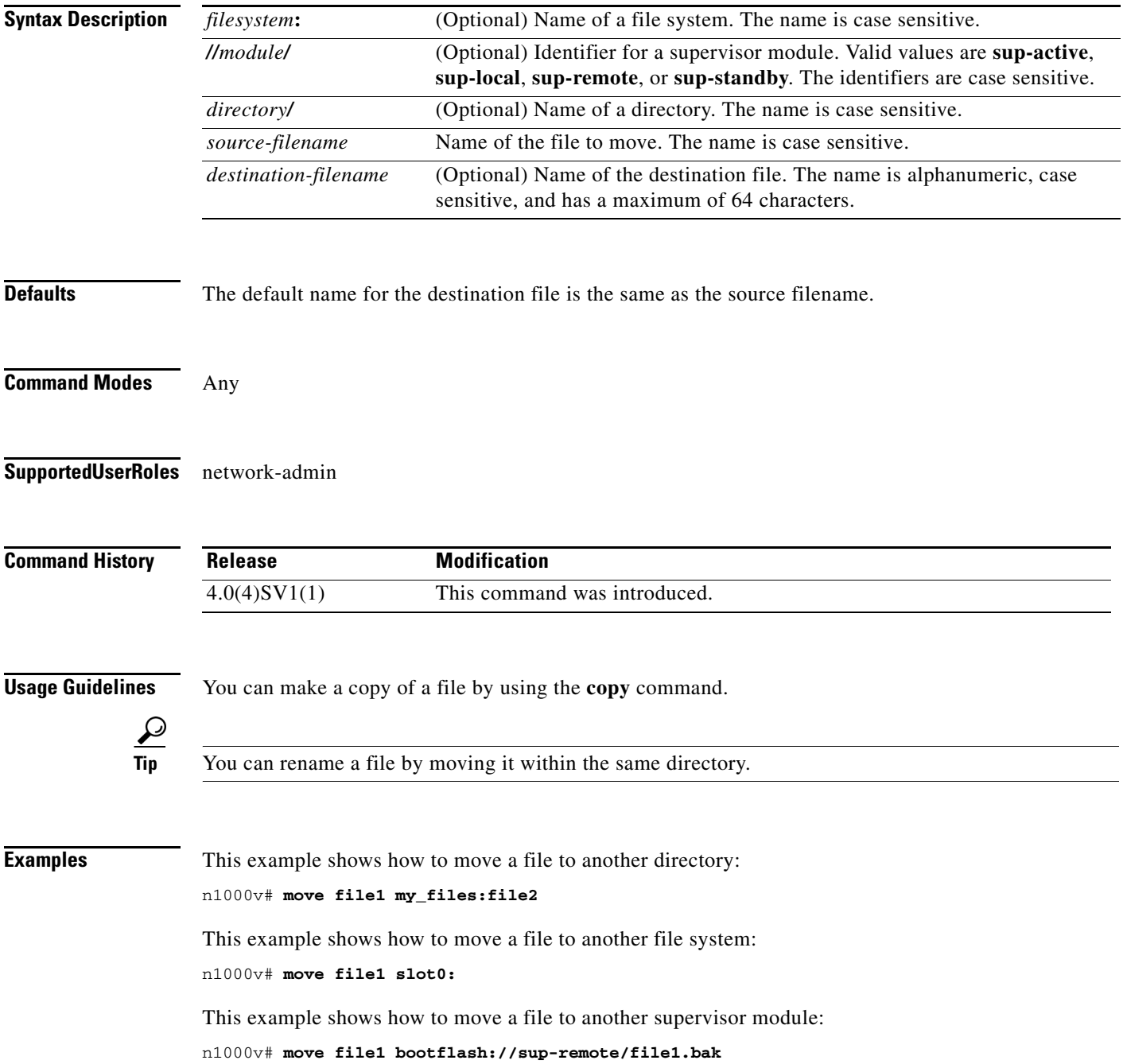

 $\ddot{\phantom{0}}$ 

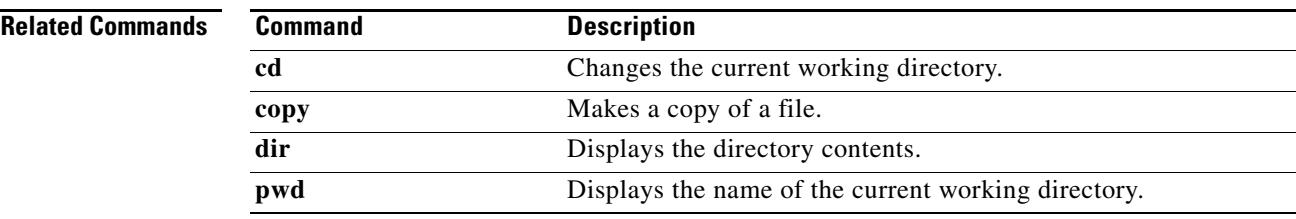

# **mtu (Interface)**

To set the maximum size of a transmission unit (MTU) for an interface, use the **mtu** command. To remove the configuration from the interface, use the **no** form of this command.

**mtu** *size*

**no mtu** *size*

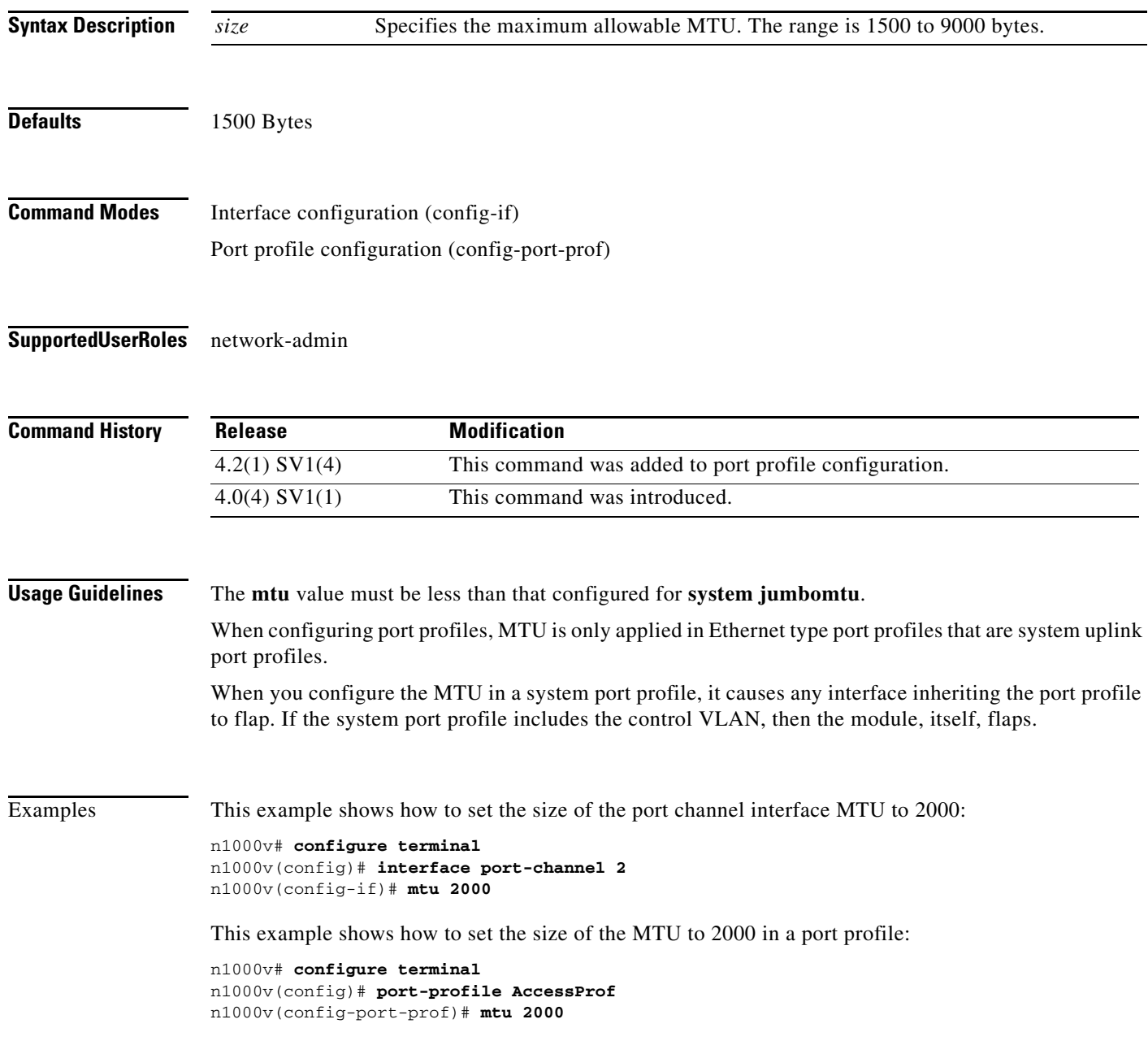

#### **Related Comman**

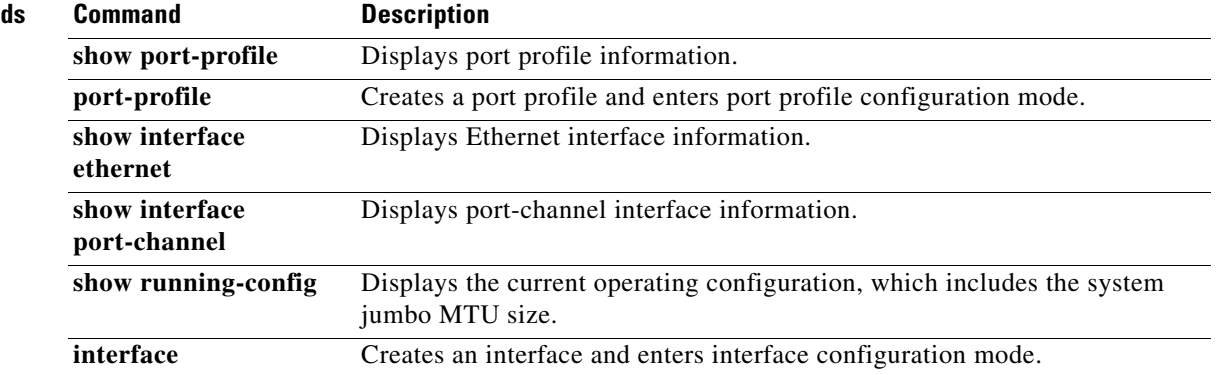

# **mtu (ERSPAN)**

To set the maximum size of a transmission unit for ERSPANed packets in a monitor session, use the **mtu** command.

**mtu** *mtu\_value*

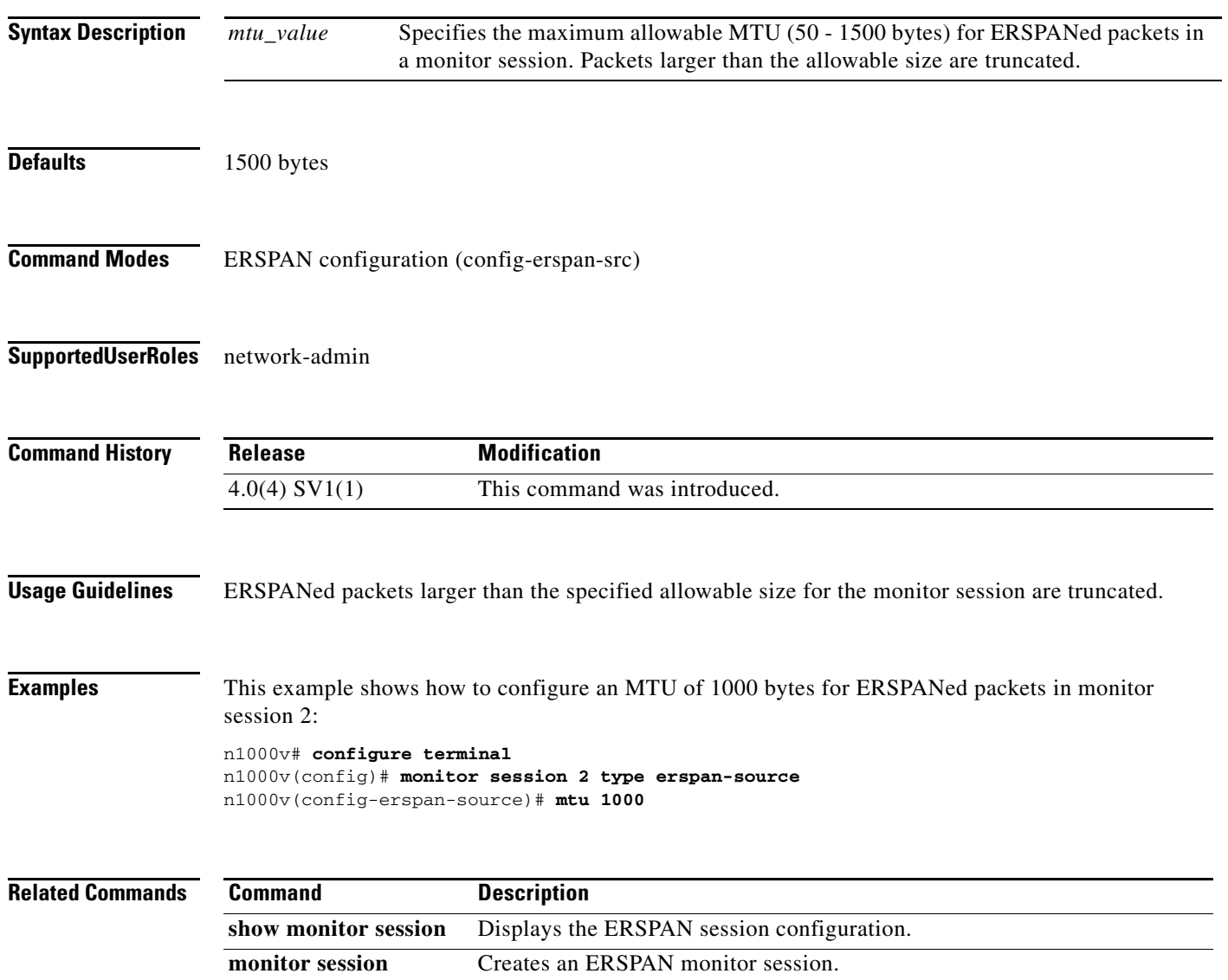